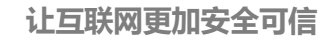

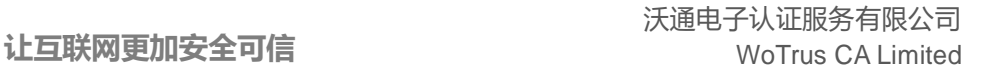

国密 **SM2** 证书 **Nginx** 安装指南

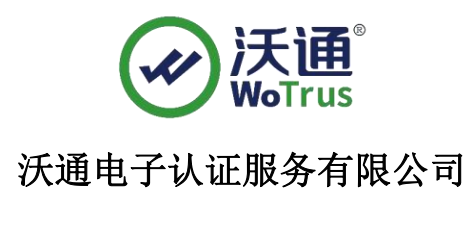

 **WoTrus CA Limited**

©2004-2024 沃通电子认证服务有限公司 WoTrus CA Limited All Rights Reserved

地址: 中国深圳市南山区南海大道 1057 号科技大厦二期 A 座 502 インスタン インスタン タインスタン 第 1

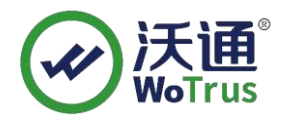

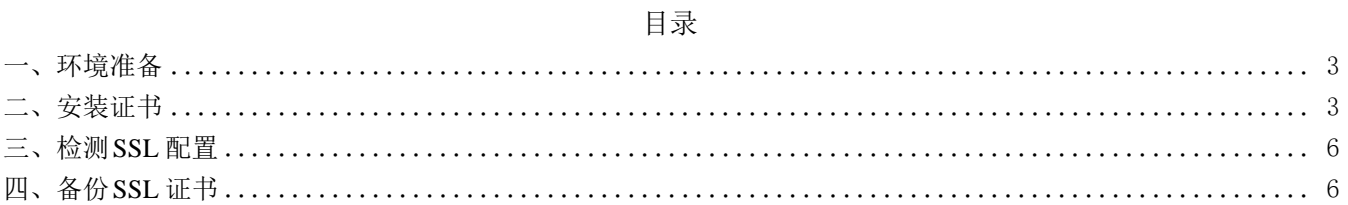

技术支持邮箱: supp3@wotrus.com

#### 技术支持热线电话:18822828659 / 0755-26027827

公司官网地址:[https://www.wotrus.com](http://www.wotrus.com/)

地址: 中国深圳市南山区南海大道 1057 号科技大厦二期 A 座 502 アンチョン アンチョン あんこう 第 2

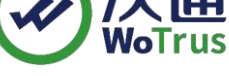

## <span id="page-2-0"></span>一、环境准备

1、Linux 操作系统(目前仅支持 X86\_64 架构);

2、Nginx -1.14.2 及以上版本(推荐使用**最新稳定版**), 附下载链

接[:http://nginx.org/en/download.html](http://nginx.org/en/download.html);

3、国密 SM2 模块(根据系统版本, 提供 V1 和 V2 两种版本国密模块, 以 Centos 为例) Centos 6 及以下版本: [https://www.wotrus.com/download/wotrus\\_ssl\\_v1.tar.gz](https://www.wotrus.com/download/wotrus_ssl_v1.tar.gz); Centos 7 及以上版本: [https://www.wotrus.com/download/wotrus\\_ssl.tar.gz](https://www.wotrus.com/download/wotrus_ssl.tar.gz);

4、沃通国密 SM2 、RSA SSL 证书;

## <span id="page-2-1"></span>二、安装证书

1、安装 **Nginx**(文档以 nginx-1.15.12 为例,目录为/usr/local,用户根据实际环境操作 即可);

在安装 nginx 前,需要确保系统安装了 gcc-c++、pcre-devel 和 zlib-devel 软件。

(1) 、将上述步骤下载的 nginx 压缩包和 wotrus\_ssl.tar.gz,上传至 linux 操作系 统/usr/local/目录下,分别解压;

(2) 、cd 进入 nginx 的解压目录 usr/local/nginx-1.15.12, 执行./configure

--prefix=/usr/local/nginx --with-http\_stub\_status\_module --with-stream

--with-http\_ssl\_module --with-stream\_ssl\_module

**--with-openssl=/usr/local/wotrus\_ssl**

## **P**s:这里只指定了几个需要的模块,其他模块用户 可自行增加;

(3)、上述步骤执行完成后,再输入 make && make install, 编译 nginx。执行该步骤 后,若无报错,则表示编译成功,可以开始配置证书;如果执行过程中出现

make[1]: \*\*\* [/usr/local/wotrus ssl//.openssl/include/openssl/ssl.h] 错误 127 make: \*\*\* [build] Error 2

如上图显示的错误,则需要进入 nginx-1.15.12/auto/lib/openssl 目录,

vi/vim 编辑 conf 文件(可先备份), 找到下面所示的四行代码: CORE\_INCS="\$CORE\_INCS \$OPENSSL/.openssl/include" CORE\_DEPS="\$CORE\_DEPS \$OPENSSL/.openssl/include/openssl/ssl.h" CORE\_LIBS="\$CORE\_LIBS \$OPENSSL/.openssl/lib/libssl.a" CORE\_LIBS="\$CORE\_LIBS \$OPENSSL/.openssl/lib/libcrypto.a"

改为:

CORE\_INCS="\$CORE\_INCS\_\$OPENSSL/include" CORE\_DEPS="\$CORE\_DEPS \$OPENSSL/include/openssl/ssl.h" CORE\_LIBS="\$CORE\_LIBS \$OPENSSL/lib/libssl.a"

CORE\_LIBS="\$CORE\_LIBS \$OPENSSL/lib/libcrypto.a"

保存后,先执行 make clean,再重新执行(2)步骤的./configure 和(3)步骤的 make && make install;

(4)、编译完成后,cd 进入/usr/local/nginx 目录,用

/usr/local/nginx/sbin/nginx -t 检测是否正常,正常则输入

/usr/local/nginx/sbin/nginx 启动 nginx;

Ps:上述步骤中的目录皆是测试环境的目录,具体路径,请根据实际用户环境!

#### **2**、配置 **SSL**

(1)、下载 SSL 证书, 解压下载的 domain.com\_sm2.zip 压缩包, 解压后会得到以 下文件:

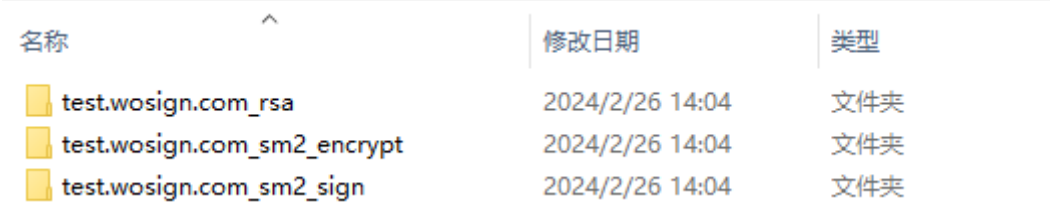

# Nginx 配置需要用到三个文件夹中 NginxServer 中的. crt 文件, 私钥文件为申 请证书创建 CSR 时保存的两个.key 文件(sign 和 encrypt 可共用同一个私钥)。

(2)、上传 SSL 证书, cd 进入/usr/local/nginx/conf, 新建 sm2 目录, 将上面的三个

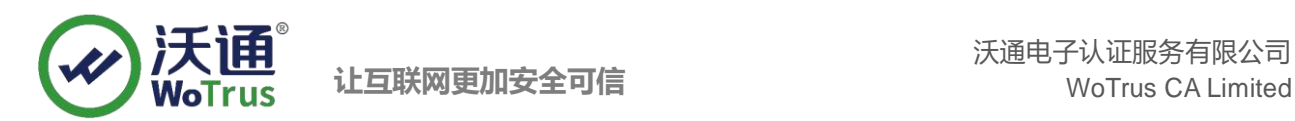

#### crt 文件以及两个.key 文件上传至该目录;

(3)、配置 SSL 证书, 进入/usr/local/nginx/conf, vi/vim 编辑 nginx.conf 文件, 增加 如下配置,然后保存:

server {

listen 443 ssl; server\_name domain.com; ssl\_certificate /usr/local/nginx/conf/sm2/domain.com\_rsa.crt; ssl\_certificate\_key /usr/local/nginx/conf/sm2/domain.com\_rsa.key;

ssl\_certificate /usr/local/nginx/conf/sm2/domain.com\_sign.crt;

ssl\_certificate\_key /usr/local/nginx/conf/sm2/domain.com\_sm2.key;

ssl\_certificate /usr/local/nginx/conf/sm2/domain.com\_en.crt;

ssl\_certificate\_key /usr/local/nginx/conf/sm2/domain.com\_sm2.key;

#先配置签名证书,再配置加密证书,签名加密证书私钥 key 为同一个!

ssl\_session\_timeout 5m;

ssl\_protocols TLSv1.1 TLSv1.2 TLSv1.3;

ssl\_ciphers

ECC-SM4-SM3:ECDH:AESGCM:HIGH:MEDIUM:!RC4:!DH:!MD5:!aNULL:!eNULL;

ssl\_prefer\_server\_ciphers on;

location / { root html; index index.html index.htm; }

}

以上仅为参考, 具体的 server\_name, 证书名称, 证书存放目录, location 等配置请 根据实际环境配置!

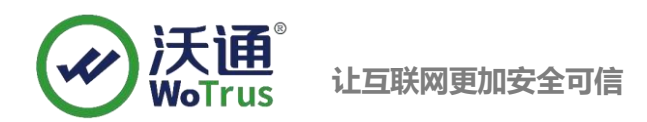

(4)、检测,执行/usr/local/nginx/sbin/nginx -t,看配置是否正常,正常显示如下图:

Iroot@localhost nginx-1.15.12]# /usr/local/nginx/sbin/nginx -t Use GM signing certificate. Use GM signing private key. Use GM encryption certificate. Use GM decryption private key. nginx: the configuration file /usr/local/nginx/conf/nginx.conf syntax is ok nginx: configuration file /usr/local/nginx/conf/nginx.conf test is successful

如果有提示错误,请根据提示排查错误,直到显示正常!

(5)、重启 nginx:执行/usr/local/nginx/sbin/nginx -s reload,重启 nginx!

## <span id="page-5-0"></span>三、检测 **SSL** 配置

下载沃通密信浏览器测试国密https 访问,下载地址:

[https://download.wosign.com/wosign/MeSignBrowser\\_setup.exe](https://download.wosign.com/wosign/MeSignBrowser_setup.exe)

下载安装后,打开浏览器,在地址栏输入https://domain.com(证书实际绑定域名)测试 是否能正常访问以及显示国密字样,如无法正常访问,请确保防火墙或安全组等策略有 放行443 端口 (SSL 配置端口)。

## <span id="page-5-1"></span>四、备份 **SSL** 证书

请将下载的.zip 压缩包和自主生成的私钥.key 文件备份, 以防丢失, 影响后续使用!